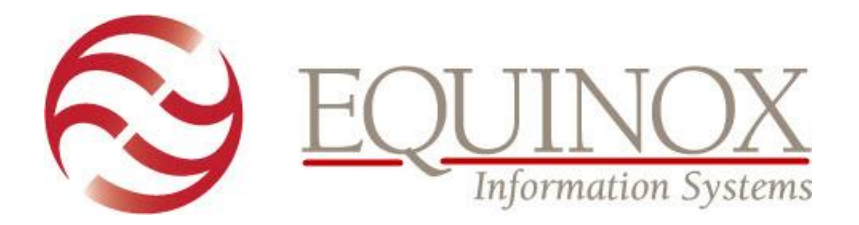

## **Help for Online Registration Access**

## **WHAT HAPPENS**

Registration for this year's User Group Meeting is **online**. If you are running Windows 8 and use IE to access the registration system, you may experience an issue where Internet Explorer displays this message:

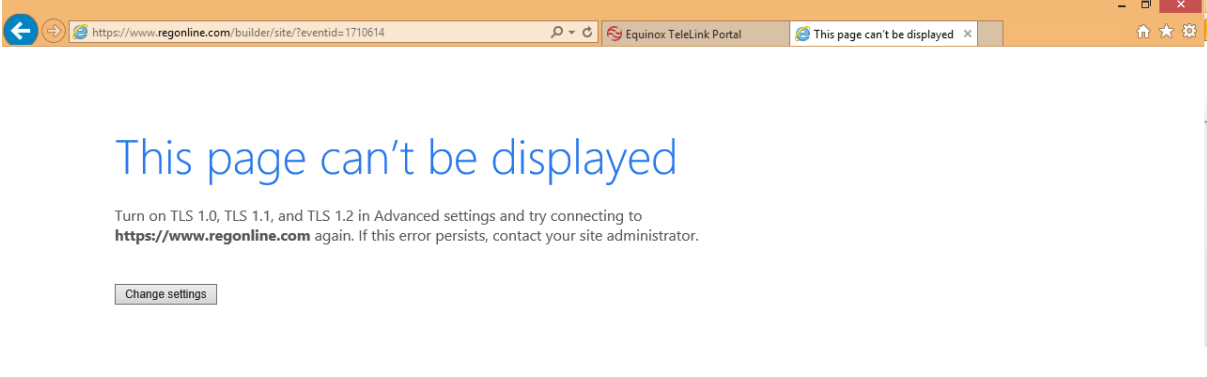

## **WHY THIS OCCURS**

The online registration system uses a combination of security settings (SSL v3 with an RC4 cipher to be exact) that is not supported by Internet Explorer on Windows 8 machines by default.

## **HOW TO FIX IT**

You can successfully access the online registration link via any connections that use SSL v3 and TLS 1.1.You have two options for doing so. The first option is to use an alternate browser, such as Mozilla Firefox, Google Chrome, or you may access it via a mobile device. The second option is to continue using Internet Explorer after adjusting its settings, as detailed here:

- 1. In Internet Explorer, go to Internet Options|Advanced.
- 2. Ensure that you have the SSL 3.0, TLS 1.0, TLS 1.1, and TLS 1.2 options selected, as shown.

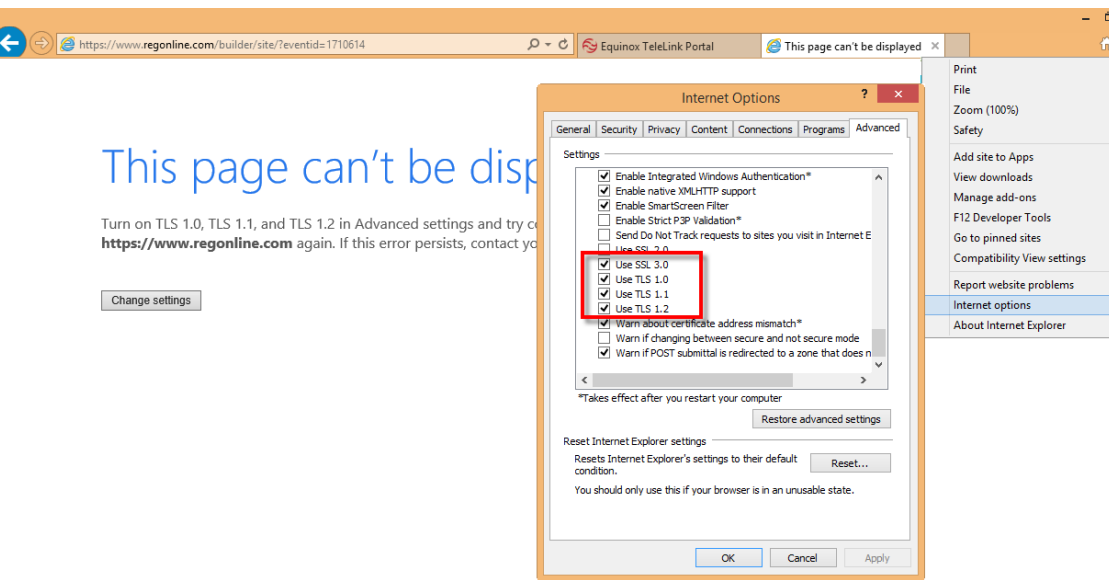

3. Click OK to close the **Internet Options** dialog. Try to access the [online](http://www.regonline.com/2015protectorusergroupmeeting) registration system now.